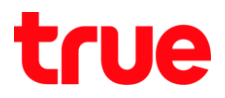

## **การ HUMAX HG100RE (version 1.2.4)**

1. พิมพ์ **192.168.1.1** ที่ช่อง Address จากนั้นกด Enter

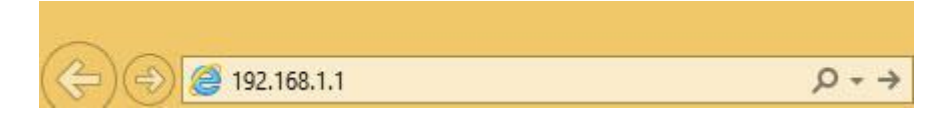

2. User Name = **admin** และ Password = **password Login**

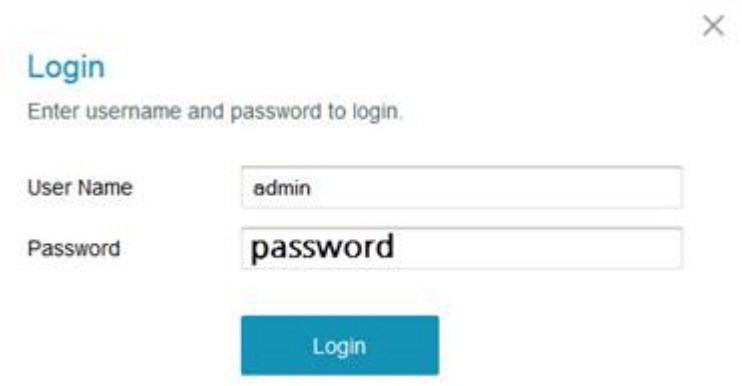

3. แถบเมนูซ้ายมือ เลือก Basic จากนั้นเข้าไปตั้งค่าที่ Setup

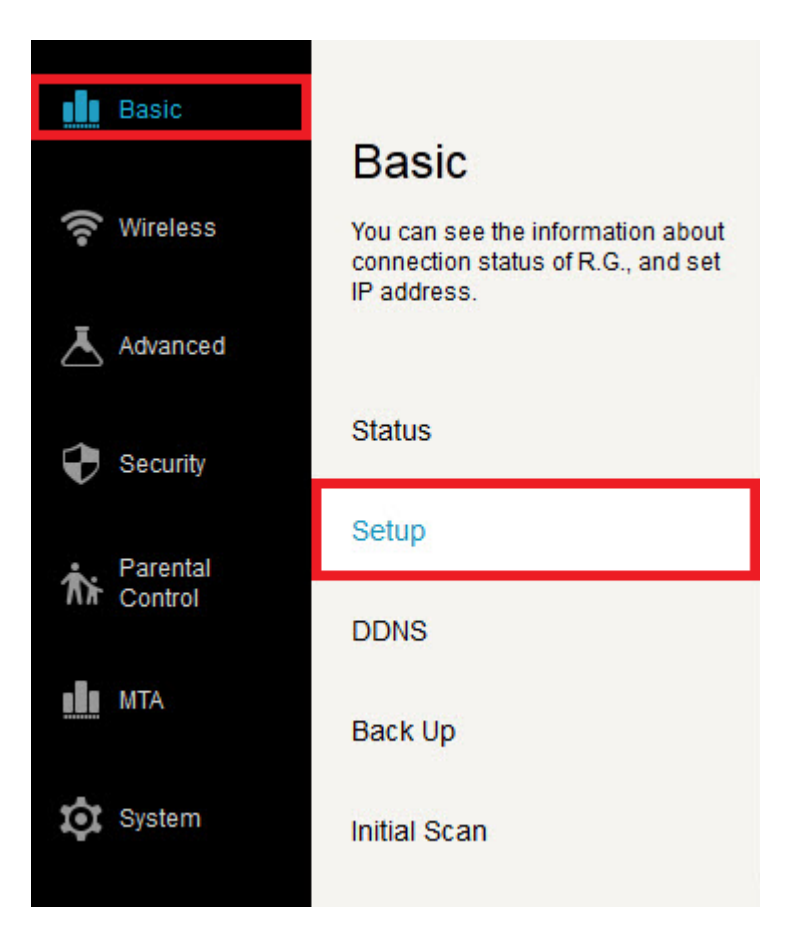

TRUE CORPORATION PUBLIC COMPANY LIMITED 18 TRUE TOWER, RATCHADAPHISEK ROAD, HUAI KHWANG, BANGKOK10310 THAILAND WWW.TRUECORP.CO.TH

## true

## 4. สามารถตั้งค่าได้ดังนี้

- <sup>●</sup> IPv4 Address : คือ IP Address ของโมเด็ม
- $\bullet$  Subnet Mask
- **DNS Server**
- **DHCP Server** : เลือก Enabled / Disabled
- Start IP Address : คือ ก่าท<sub>ี</sub>นดให้ Client ได้ว่าจะเริ่มด้วยเลขอะไร
- **Allowable Users** : คือ ก่าทนตใท้ใช้ได้ที่คน
- Client Lease Time : คือ ใช่ได้ที่นาที (Default 1440 นาที = 24 ชั่วโม*ง*)
- $\bullet$  ตั้งค่าเรียบร้อยแล้วกด Apply

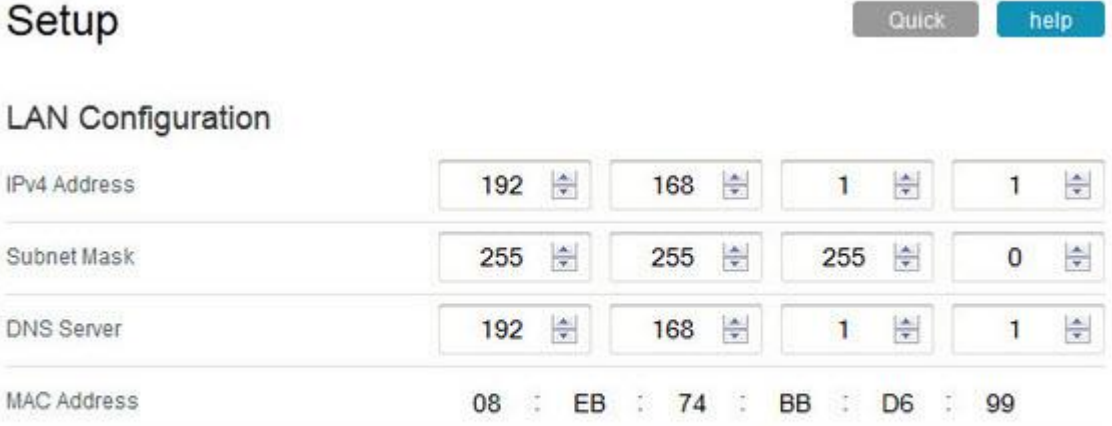

## **DHCP Server Setting**

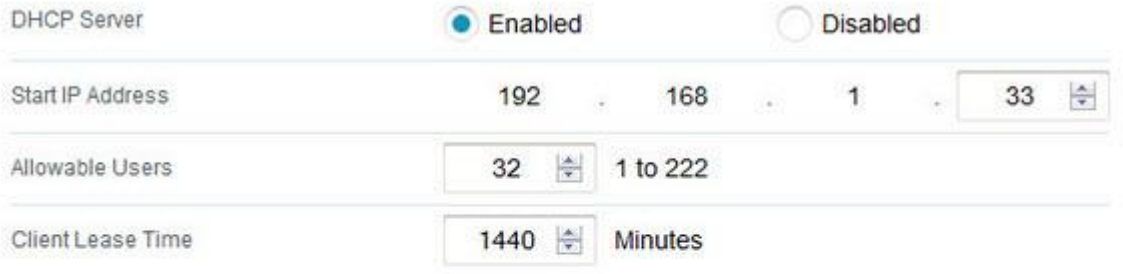

Apply